## **Att använda sig av tabbar 3**

Ibland behöver man använda sig av flera av typer av tabbar och då är det lämpligt att göra inställningarna under menyn format – tabbar.

1. Skapa följande tabell med hjälp av följande tabbar, vänster 2cm, decimal tabbar på 6, 9, 12 samt 15 cm.

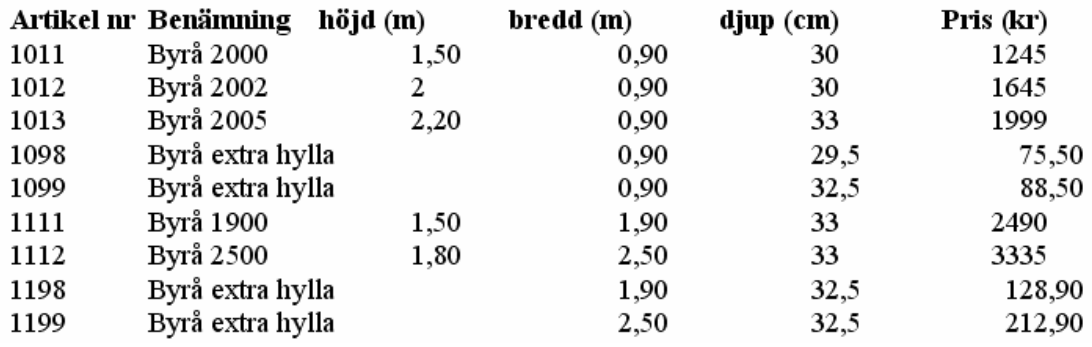

2. Skapa följande tabell med hjälp av följande tabbar: vänster 3cm, höger 8, 12 och 15 cm.

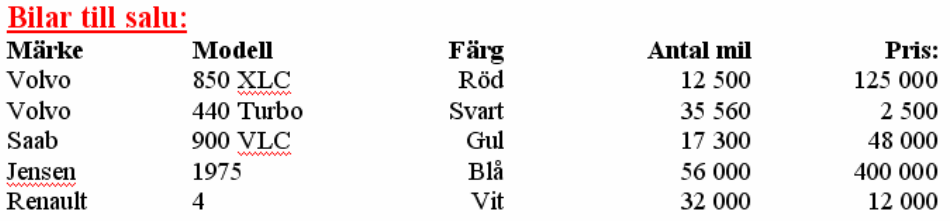

3. Skapa följande innehållsförteckning med hjälp av tabbar utfyllnadstecken.

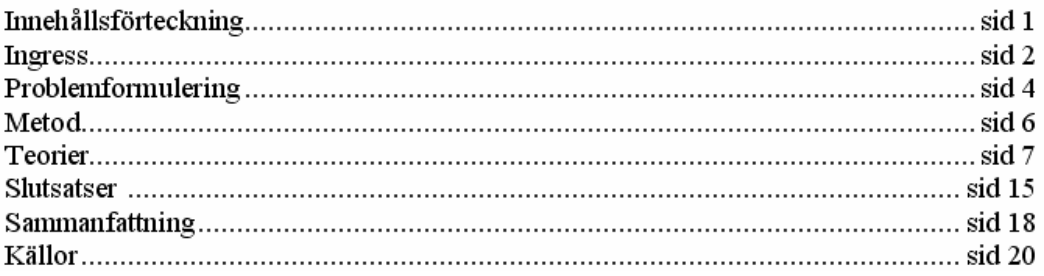